## **Installation of MED on Linux**

You can download the sources from [here](http://files.salome-platform.org/Salome/other/med-3.2.0.tar.gz) Unzip it. Then run the following commands:

> ./configure make sudo make install

If hdf5 is not installed in /usr replace:

./configure

by

./configure --with-hdf5=<path-to-hdf5>

Where <path-to-hdf5> is the path to your hdf5 installation.

If you want to specify where to install the software replace:

./configure

by

./configure --prefix=<install-path>

Where <install-path> is where you want to install it.

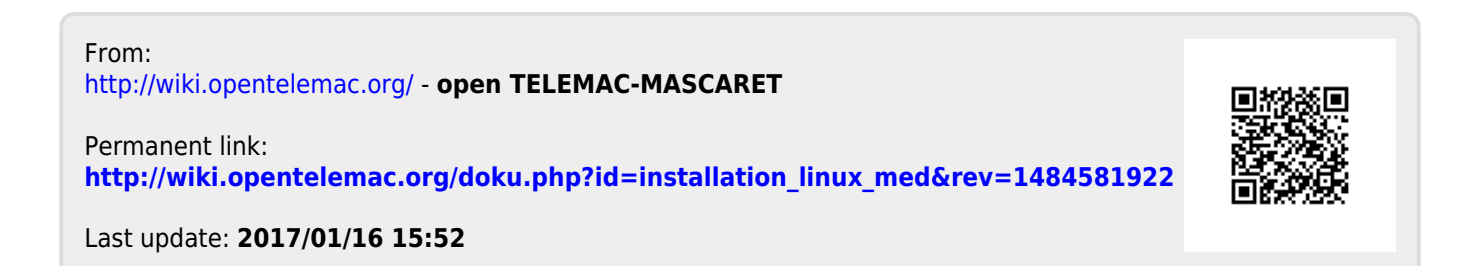